# **Mokinių priėmimas į Šiaulių miesto bendrojo ugdymo mokyklas Prašymų teikimas per elektroninę registravimo sistemą Vartotojo vadovas (tėvams)**

1. Nuoroda į elektroninę prašymų registravimo sistemą [\(https://siauliai](https://siauliai-mokyklos.vaikuregistracija.lt/)[mokyklos.vaikuregistracija.lt/\)](https://siauliai-mokyklos.vaikuregistracija.lt/) skelbiama Šiaulių miesto savivaldybės interneto svetainėje [www.siauliai.lt](http://www.siauliai.lt/) (Veiklos sritys \_ Švietimas \_ Priėmimas į mokyklą) ir mokyklų interneto svetainėse.

2. Paspaudus nuorodą į elektroninę prašymų registravimo sistemą (toliau – e. sistema), atsidaro pradinis langas (žr. 1 pav.).

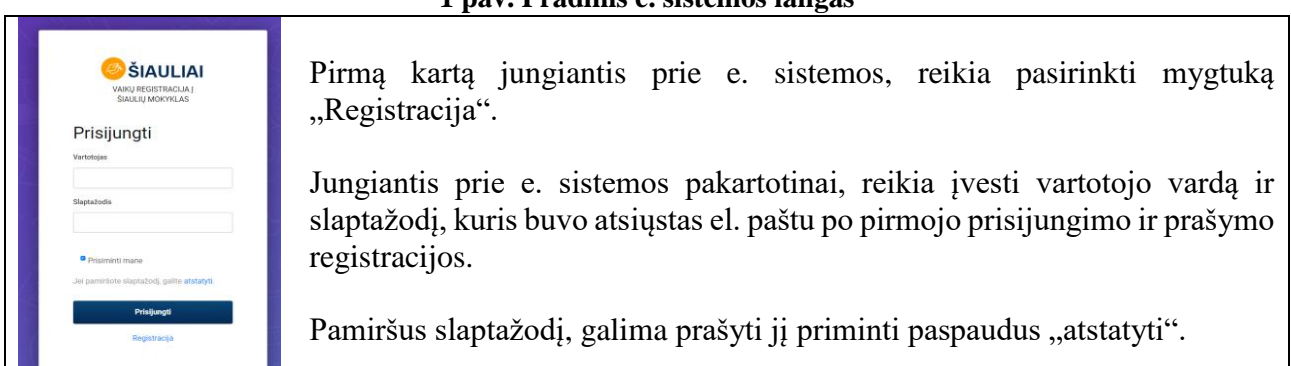

3. Paspaudus laukelį "Registracija", atsiveria informacinis langas (žr. 2 pav.), kuriame pateikiama bendra informacija apie mokinių priėmimą į mokyklas: priėmimo procedūros ir terminai, nuorodos į Priėmimo tvarkos aprašą, Mokyklų teritorijų aprašą ir laisvų vietų sąrašą. Susipažinus su informacija galima spausti mygtuką "Pradėti registraciją".

## **2 pav. Informacinis langas**

 $\bullet$  siaulia $\bullet$  =

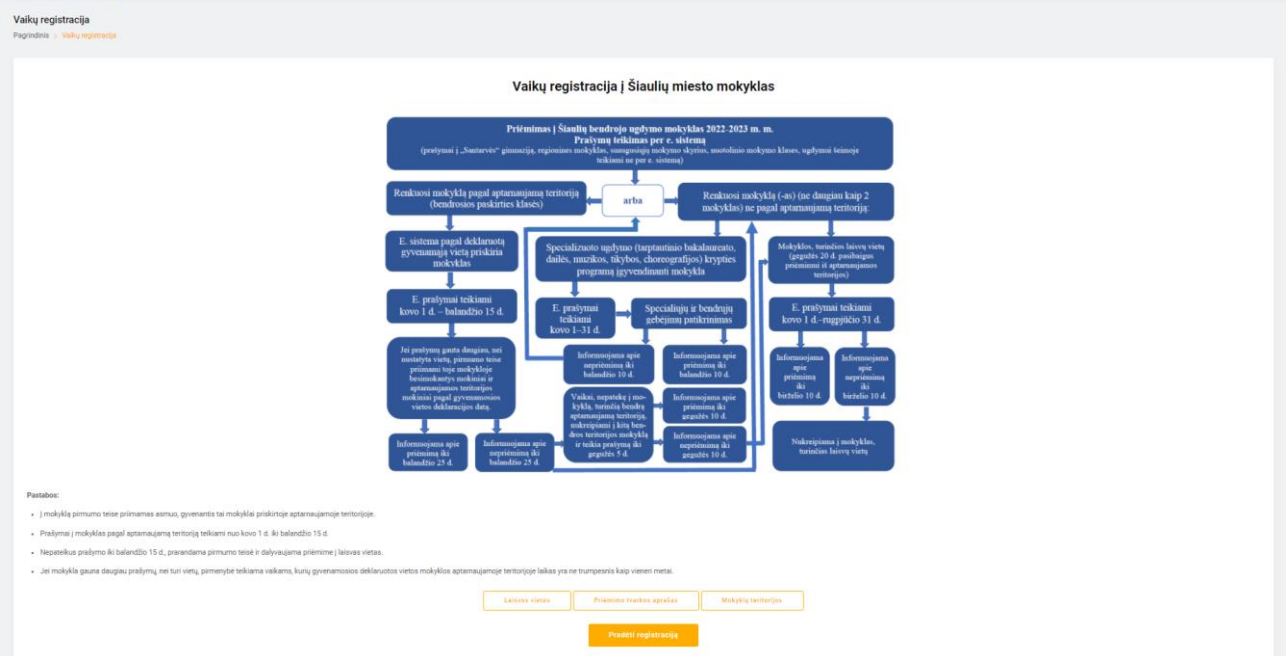

## **1 pav. Pradinis e. sistemos langas**

4. Paspaudus mygtuką "Pradėti registraciją", atsiveria langas "1 etapas" (žr. 3 pav.), kuriame reikia pasirinkti mokyklos lankymo pradžią, į laukelius įrašyti tėvo (globėjo) vardą, pavardę, asmens kodą, telefono numerį ir el. pašto adresą. Būtina pažymėti laukelį "Su Priėmimo tvarkos aprašu ir Mokyklų aptarnaujamų teritorijų aprašu susipažinau" (nuorodos į šiuos dokumentus buvo pateiktos Informaciniame lange, žr. 2 pav.). Užpildžius laukelius spausti mygtuką "Toliau".

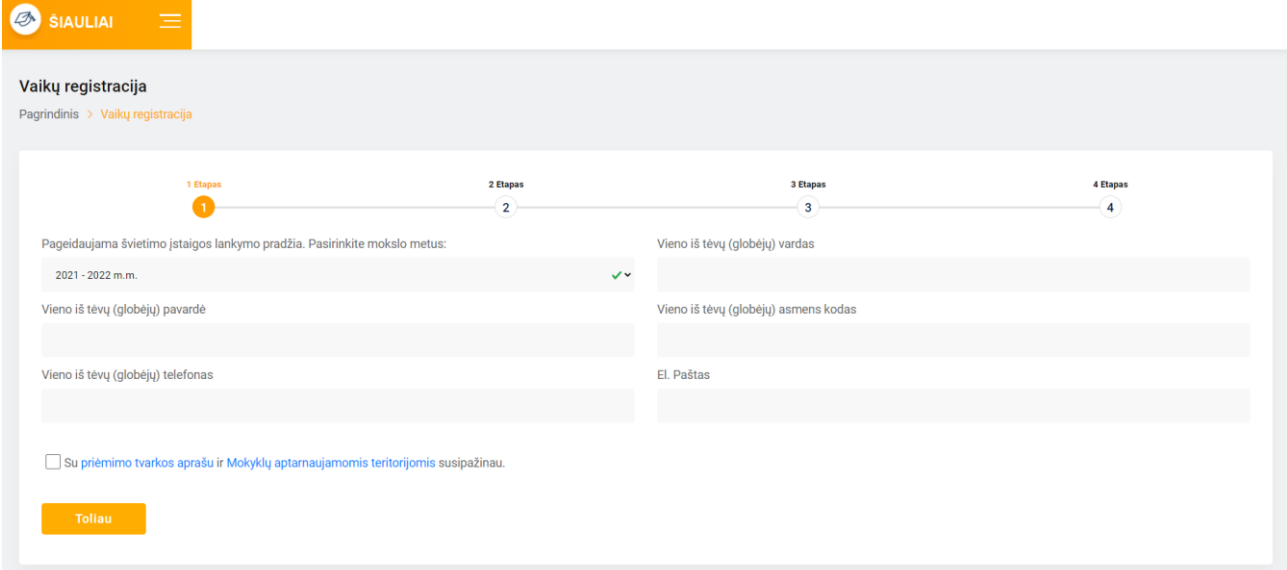

#### **3 pav. 1 etapas**

5. Suvedus vieno iš tėvų (globėjų) duomenis ir paspaudus mygtuką "Toliau", atsiveria langas "2 etapas" (žr. 4 pav.). Lange pateikiama vaiko (-ų) asmens duomenų kortelė (-ės) (vardas, pavardė, asmens kodas, adresas, deklaracijos data), automatiškai užpildyta pagal Gyventojų registro duomenis. Prašoma pasirinkti, kurį vaiką norima registruoti į mokyklą ir pažymėti kortelės langelį. Laukeliuose reikia pasirinkti mokyklą, kurioje vaikas mokosi (sąraše pateikiamos tik Šiaulių miesto savivaldybės bendrojo ugdymo mokyklos), prioritetus (pagal Priėmimo tvarką), dorinio ugdymo dalyką, įrašyti, kokias užsienio kalbas mokosi. Jei vaikas prašymo teikimo metu mokosi ne Šiaulių miesto savivaldybės bendrojo ugdymo mokykloje, į atskirą laukelį reikia įrašyti mokyklos pavadinimą. Suvedus duomenis, reikia pasirinkti **tik viena** iš dviejų variantų: "Renkuosi mokyklą pagal aptarnaujamą teritoriją (bendrosios paskirties klasės)" arba "Renkuosi mokyklą (-as) (ne daugiau kaip dvi mokyklas ne pagal aptarnaujamą teritoriją".

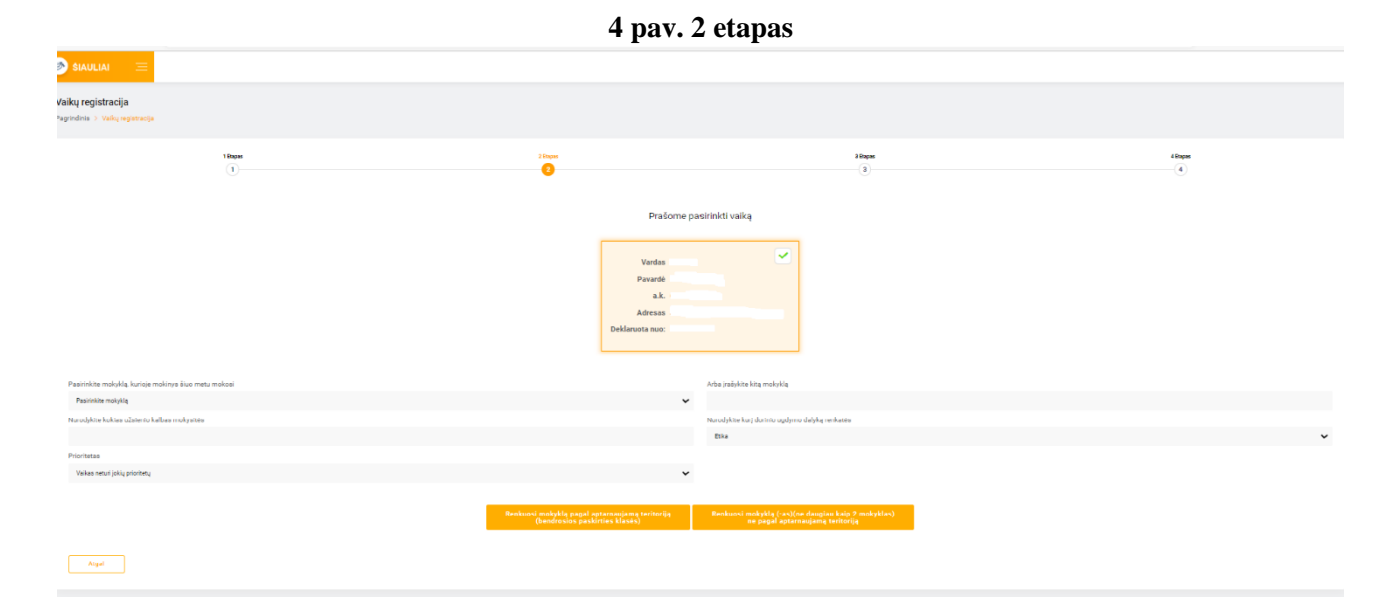

6. Pasirinkus "Renkuosi mokyklą pagal aptarnaujamą teritoriją (bendrosios paskirties klasės)", atsiveria langas "3 etapas" (žr. 5 pav.). Laukelyje "Mokykla" pagal ugdymo programą (pradinio, pagrindinio, vidurinio) reikia pasirinkti vieną iš dviejų aptarnaujamos teritorijos mokyklų. Laukelyje "Klasė" pasirenkama klasė, į kurią teikiamas prašymas. Pateikiamos pastabos apie priėmimo tvarką. Spaudžiamas mygtukas "Toliau".

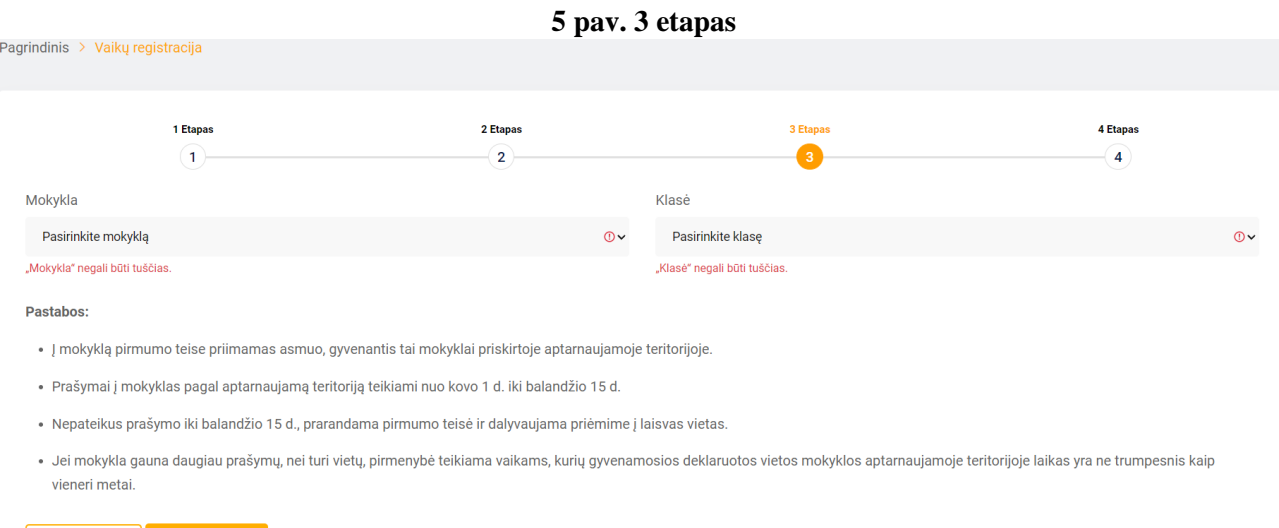

7. Atsiveria langas "4 etapas", kuriame prašoma pasitikrinti, ar teisingai suvesti duomenys. Pateikiama tėvų (globėjų) informacija (vardas, pavardė, asmens kodas, telefono numeris, el. pašto adresas), vaiko informacija (vardas, pavardė, asmens kodas, lytis, deklaruotos gyvenamosios vietos adresas, deklaracijos data, mokykla, kurioje vaikas mokosi prašymo pateikimo metu, pasirinktos užsienio kalbos, dorinis dalykas, pasirinkta mokykla ir klasė. Jei duomenys suvesti neteisingai, spaudžiamas mygtukas "Atgal", grįžtama ir koreguojama. Jei duomenys suvesti teisingai, spaudžiamas mygtukas "Toliau".

Atgal

8. Patikrinus suvestus duomenis ir paspaudus mygtuką "Toliau" registracija užbaigiama (žr. 6 pav.)

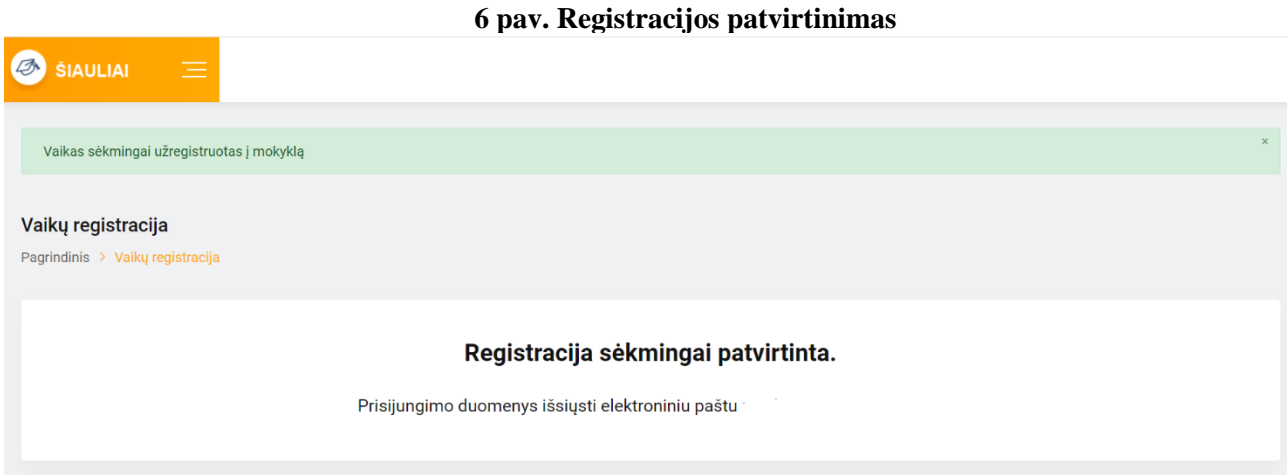

9. Užbaigus registraciją, tėvo (globėjo) el. pašto adresu iš e. sistemos automatiškai išsiunčiamas laiškas, kuriame informuojama apie prašymo registraciją ir galimybę pasitikrinti prašymo būseną. Pateikiamas e. sistemos adresas, prisijungimo vardas ir slaptažodis (žr. 7 pav.).

## **7 pav. Prašymo registracijos patvirtinimo el. laiškas**

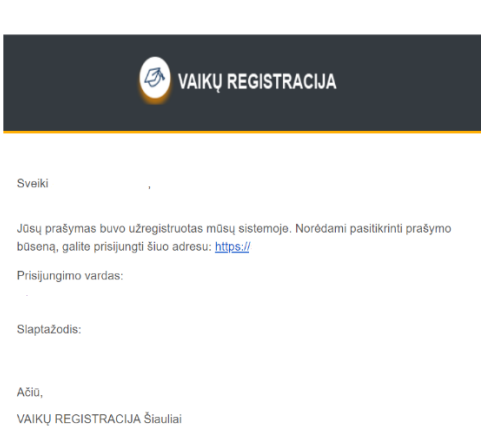

10. Prašymo būseną galima patikrinti prisijungus prie e. sistemos el. laiške nurodytu adresu, suvedus el. laiške pateiktu prisijungimo vardu ir slaptažodžiu. Prisijungus prie e. sistemos, tėvas (globėjas) darbalaukyje gali peržiūrėti vaiko informaciją (vardas, pavardė, asmens kodas, lytis, adresas, adreso patvirtinimo dokumentai (jei buvo pateikti), tėvo informaciją (vardas, pavardė, asmens kodas, telefono numeris, el. pašto adresas), pateikto prašymo informaciją (žr. 8 pav.)

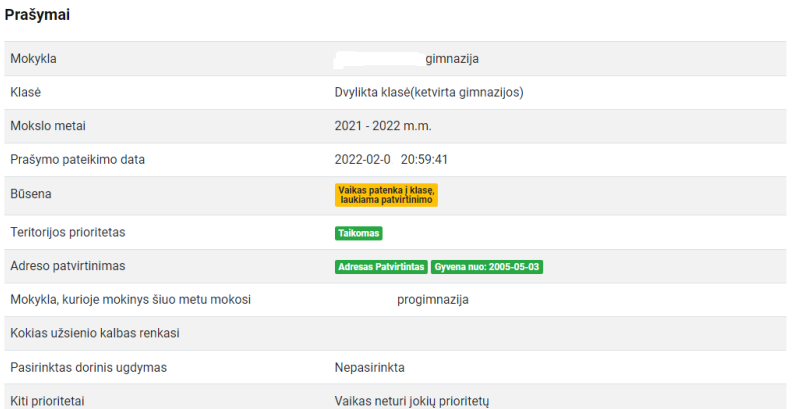

**8 pav. Prašymo informacija**

11. Kai mokykla patvirtins prašymą (Priėmimo tvarkoje nustatytais terminais), tėvas (globėjas) el. pašto adresu iš e. sistemos gaus automatinį pranešimą (žr. 9 pav.). Prisijungus prie e. sistemos anksčiau gautais prisijungimo duomenimis, galima patikrinti pasikeitusią prašymo būseną (žr. 10 pav.)

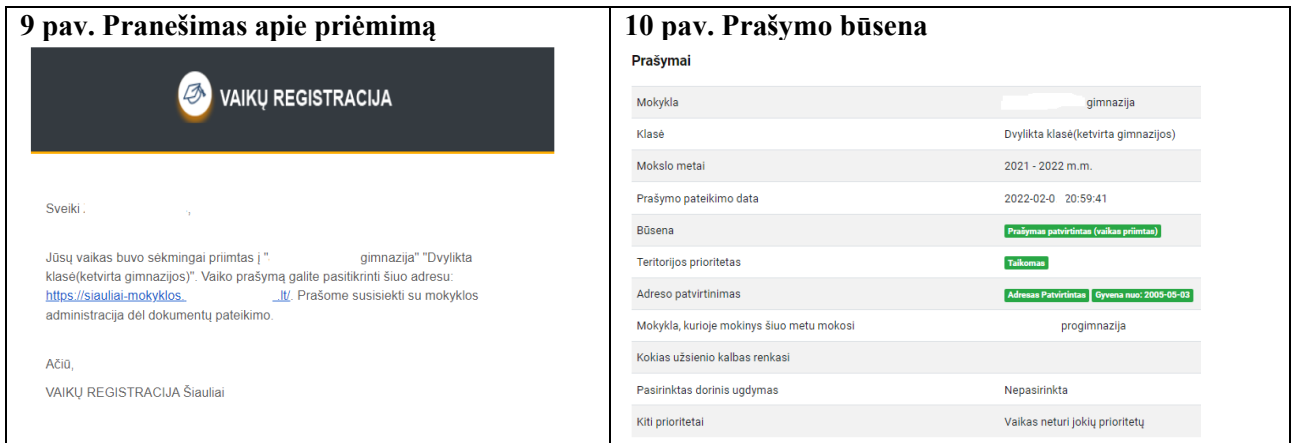

12. Jei mokykla iš aptarnaujamos teritorijos gauna daugiau prašymų nei turi vietų konkrečioje klasėje, prašymai reitinguojami pagal gyvenamosios vietos deklaracijos datą. **Prašymai nereitinguojami pagal prašymo pateikimo datą.** Jei mokykloje nebėra vietų, teikiant prašymą per

e. sistemą tėvui (globėjui) rodomas informacinis užrašas "Pasirinktais mokslo metais mokykloje nebėra laisvų vietų. Galite tęsti registraciją, bet neatsiradus laisvai vietai, jūsų prašymas bus atmestas. Patariame rinktis mokyklą, kurioje yra laisvų vietų. Mokyklų laisvų vietų sąrašą galite rasti [čia."](https://siauliai-mokyklos.vaikuregistracija.lt/mokyklos/laisvos-vietos) Tokiu atveju reikia grįžti į 2-ą etapą (žr. 5-6 punktus) ir rinktis mokyklą ne pagal aptarnaujamą teritoriją.

13. Jei prašymas į mokyklą pagal aptarnaujamą teritoriją teikiamas pakartotinai, registracija negalima, atsiranda užrašas "Vaikas negali tęsti registracijos, pasiektas maksimalus prašymų skaičius" (žr. 11 pav.)

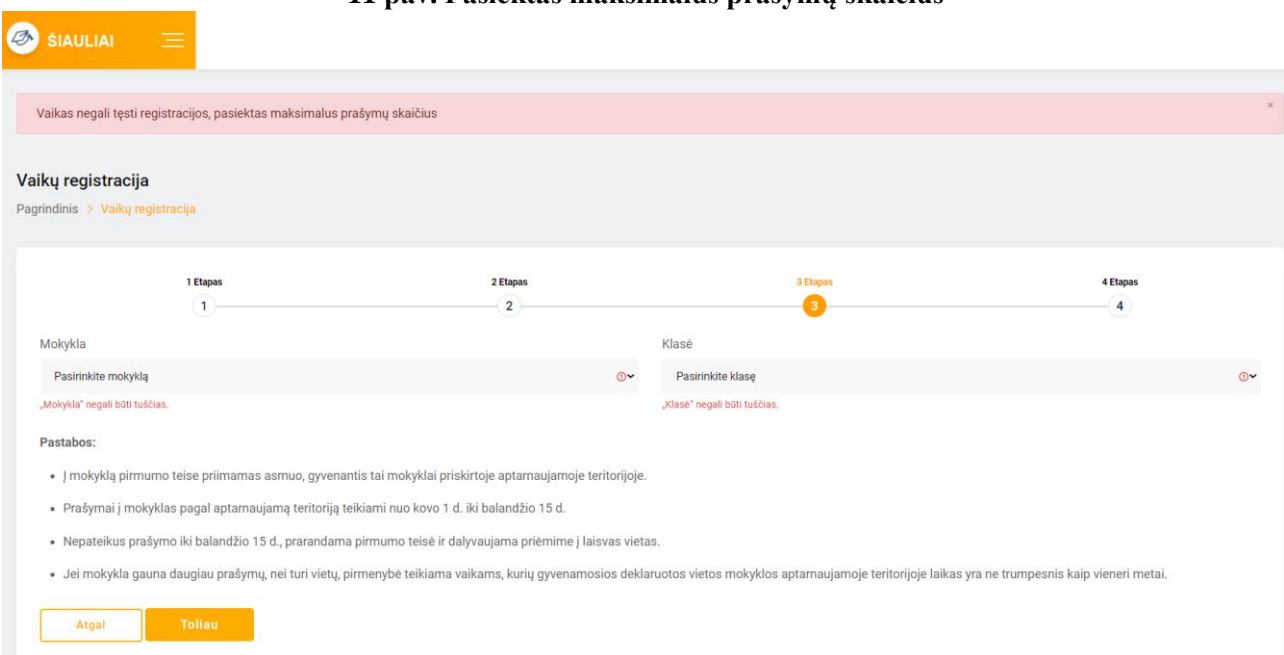

#### **11 pav. Pasiektas maksimalus prašymų skaičius**

14. Jeigu teikiant prašymą iš karto apsisprendžiama nesirinkti mokyklos pagal aptarnaujamą teritoriją, suvedus duomenis renkamasi mokykla(-os) ne pagal aptarnaujamą teritoriją ir spaudžiamas mygtukas "Renkuosi mokyklą (-as) (ne daugiau kaip dvi mokyklas ne pagal aptarnaujamą teritoriją" (žr. 4 pav. ir 1-5 punktus). Dalyvaujama priėmime į laisvas vietas. Prašymą galima teikti nuo kovo 1 d., tačiau prašymas bus aktyvuotas tik po gegužės 20 d., kai prasidės priėmimas į laisvas vietas. Paspaudus mygtuką "Renkuosi mokyklą (-as) (ne daugiau kaip dvi mokyklas ne pagal aptarnaujamą teritoriją", atsiveria langas su keliais laukeliais, kuriuose galima rinktis 1-2 mokyklas iš visų Šiaulių miesto bendrojo ugdymo mokyklų pagal jų vykdomas ugdymo programas (pradinio, pagrindinio, vidurinio) ir jose esančias bendrosios paskirties ir specializuoto (kryptingo) ugdymo paskirties klases (žr. 12 pav.). Pasirinkus mokyklas ir klases, nurodžius prioritetus (pagal Priėmimo tvarką), spaudžiamas mygtukas "Toliau".

### **12 pav. Registracija į mokyklas ne pagal aptarnaujamą teritoriją**

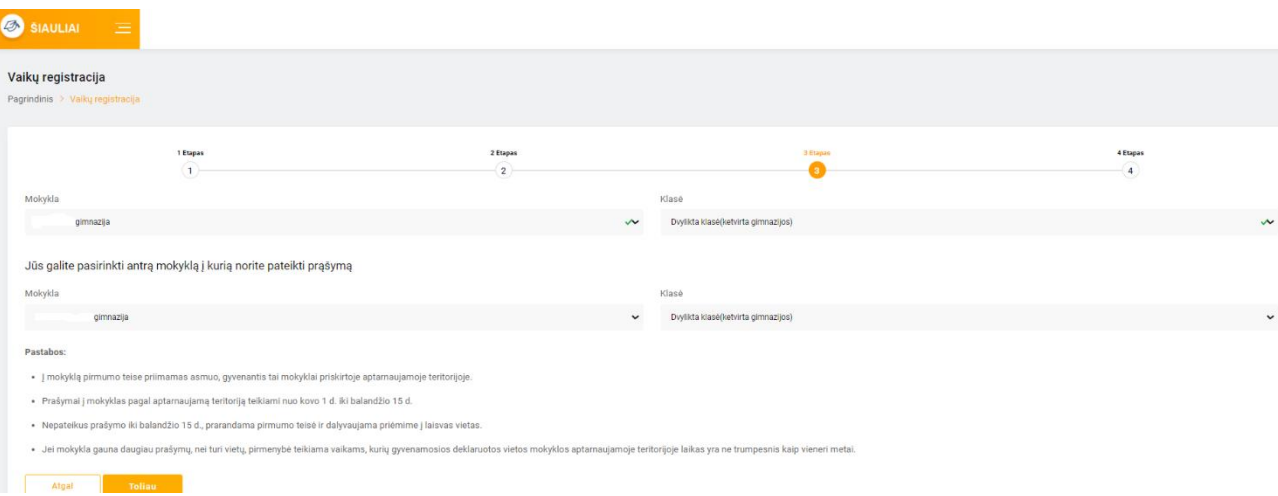

15. Pereinama į 4-ą etapą, kuriame prašoma pasitikrinti, ar teisingai suvesti duomenys (žr. 7 punktą) ir registracija užbaigiama (žr. 8 punktą). El. paštu gaunamas patvirtinimo laiškas iš e. sistemos (žr. 9 punktą). Prisijungus prie e. sistemos galima patikrinti prašymo būseną (žr. 10 punktą). Laukiama, kol mokykla prašymą patvirtins arba atšauks (pagal Priėmimo tvarkoje nustatytus terminus). Pranešimas apie prašymo patvirtinimą gaunamas el. paštu (žr. 11 punktą). Jei prašymas buvo pateiktas į dvi mokyklas ne pagal aptarnaujamą teritoriją, tik viena mokykla prašymą gali patvirtinti. Jei mokykla netenkina prašymo, informacija apie prašymo atšaukimą gaunama el. paštu.

16. Jei nepatenkama į abi pasirinktas mokyklas, informacija apie prašymo atšaukimą el. paštu gaunama iš abiejų mokyklų. Siūloma prašymą teikti iš naujo (žr. 1-3 punktus), peržiūrėti laisvų vietų sąrašą (žr. 2 pav.) ir prašymą teikti į tas mokyklas, kuriose yra laisvų vietų. Jei teikiant prašymą "Renkuosi mokyklą (-as) (ne daugiau kaip dvi mokyklas ne pagal aptarnaujamą teritoriją" iš mokyklų sąrašo bus pasirinkta mokykla, kurios aptarnaujamoje teritorijoje deklaruota vaiko gyvenamoji vieta, reikia nurodyti prioritetą "Priėmimo į laisvas vietas metu: mokyklos aptarnaujamoje teritorijoje gyvenantys asmenys, nepateikę prašymo dėl priėmimo į aptarnaujamos teritorijos mokyklą iki balandžio 15 d."

17. Prašymas į specializuoto (kryptingo) ugdymo klases teikiamas renkantis mokyklą ne pagal aptarnaujamą teritoriją (žr. 1-5 punktai). Laukelyje "Mokykla" iš sarašo pasirenkama mokykla, vykdanti specializuotą (kryptingą) ugdymą. Laukelyje "Klasės" pasirenkama specializuoto (kryptingo) ugdymo klasė. Prašymą reikia pateikti kovo 1-31 d. Priimant mokinius į naujai formuojamas specializuoto ugdymo klases, mokyklose vykdomi specialiųjų ir bendrųjų gebėjimų patikrinimai ir/ar organizuojamas motyvacinis pokalbis (pagal Priėmimo tvarką). Po atrankos, mokykla per e. sistemą patvirtina arba atšaukia prašymą (žr. 11 punktą). Jei vaikas nepriimamas į specializuoto ugdymo krypties klasę, iki balandžio 15 d. galima teikti prašymą į mokyklą pagal aptarnaujamą teritoriją (bendrosios paskirties klases) (žr. 1-11 punktai) arba į mokyklą (-as) ne pagal aptarnaujamą teritoriją (žr. 14-16 punktai).

\_\_\_\_\_\_\_\_\_\_\_\_\_\_\_\_\_\_\_\_\_\_\_